#### **RECORDING AND SENDING MESSAGES**

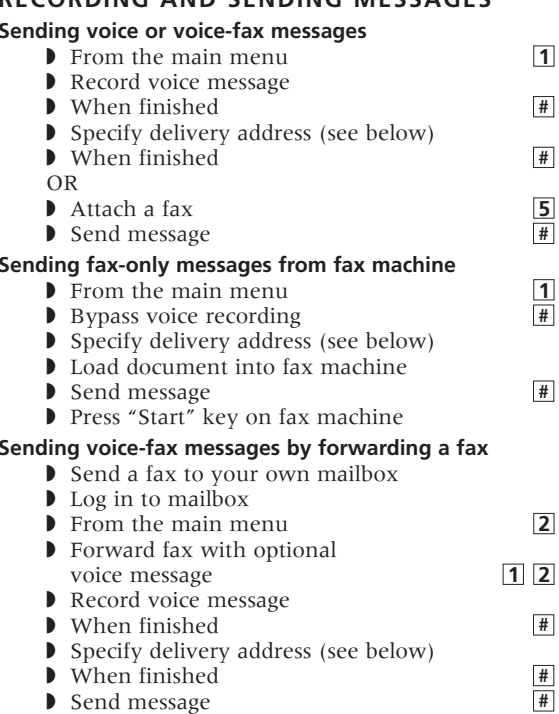

**Specify Delivery Address For voice user:** enter user's extension and press  $\boxed{\text{#}}$ 

For voice user name addressing: press 2, spell user's name, and press  $\boxed{\text{#}}$ **For voice users enhanced list:** enter an enhanced list extension and press ■**#**  For fax user: press your location's fax code, then the telephone number and  $\boxed{\mathbf{F}}$  OR press  $\boxed{\mathbf{F}}$   $\boxed{\mathbf{S}}$ , enter outside line number and full phone number, then press  $\overline{\mathbf{H}}$ .

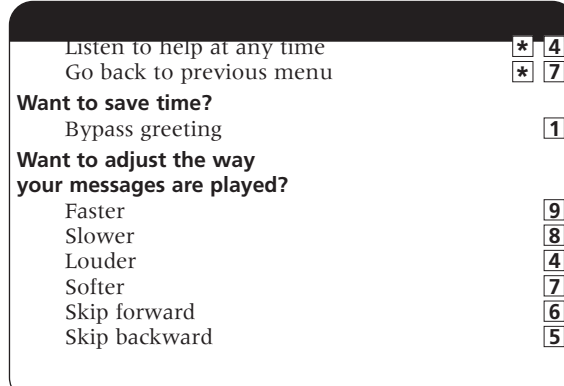

### **GETTING MESSAGES YOU RECEIVED**

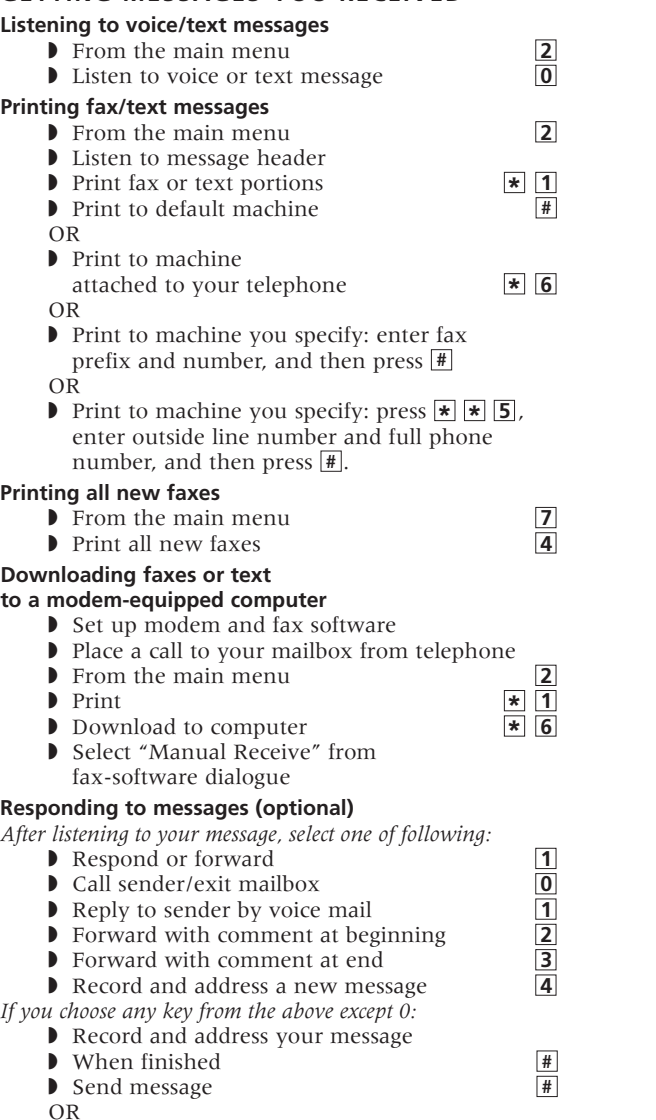

◗ Enter a delivery option, and then press ■**#**

Note: FAX prompts will only be heard if Fax Options is enabled on the administration page OR © Copyright 2008 Avaya Inc. All rights reserved. All trademarks identified by

**Lucent Technologies** the "change sys fax" is enabled for the system. Also, subscriber or class of service must have FAX permissions. Out-of-hours is only available after you choose internal/external or busy/no-answer call type.

#### **CREATING MULTIPLE PERSONAL GREETINGS**

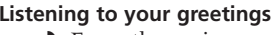

- **■** From the main menu 3<br>■ 1 Listen to greetings ■ 1 **3** ◗ Listen to greetings ■**<sup>0</sup>** ◗ Enter greeting number (1-9)
- ◗ When finished ■**#**

### **Creating or changing greetings**

- **■** From the main menu <br>■ Record greetings <br>■ 1 ◗ Record greetings ■**<sup>1</sup>** ◗ Enter greeting number (0-9) ◗ When finished ■**#** OR
- *If greeting is not already active, select one:* Activate for all calls **1** *OR, if other call type(s) are defined:* Use for each call type <br>
Use for internal (or busy) calls <br>
Use for external (or no answer) calls <br>
Use for out-of-hours calls <br>
When finished  $\frac{2}{\pm}$ Use for internal (or busy) calls Use for external (or no answer) calls Use for out-of-hours calls
- **When finished**

## **Changing call types**

- **■**<br>
 From the main menu<br>
 Administer call types ◗ Administer call types ■**<sup>4</sup>**
- ◗ Differentiate
	- Internal/external calls ■**1**
	- Busy/no-answer calls ■**<sup>2</sup>**
	- Out-of-hours calls ■**3**
	- No out-of-hours calls ■**4**
- Single greeting for all calls ■**<sup>5</sup>** - Internal/external calls<br>
- Busy/no-answer calls<br>
- Out-of-hours calls<br>
- No out-of-hours calls<br>
- Single greeting for all calls<br>
■<br>
When finished<br>
■

# **Assigning greetings to call types**

- $\triangleright$  From the main menu  $\frac{3}{3}$ ◗ Listen to summary of active greetings
- Activate greeting **3**
- ◗ Enter greeting number (0-9)
- ◗ Select one of the following:
- Use greeting for all call types ■**<sup>0</sup>**
- Use greeting for internal (or busy) calls ■**<sup>1</sup>**
- Use greeting for external
- (or no-answer) calls <br> **2** greeting for out-of-hours calls  $\frac{2}{4}$ <br> **1** finished – Use greeting for out-of-hours calls ■**<sup>4</sup>**
- When finished

*Note: Your system may not support all features.*

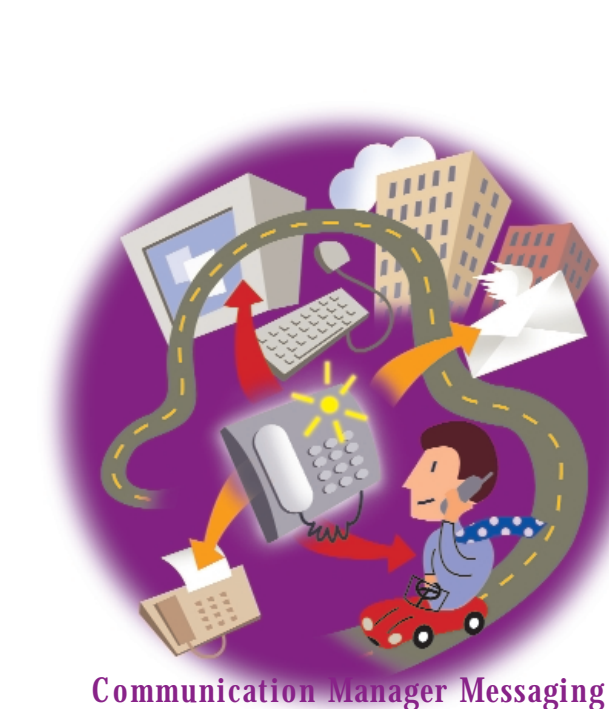

# **GENERAL GUIDE QUICK REFERENCE GUIDE**

® and ™ are registered trademarks or trademarks respectively of Avaya Inc. All other trademarks are the properties of their respective owners.

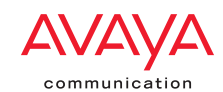

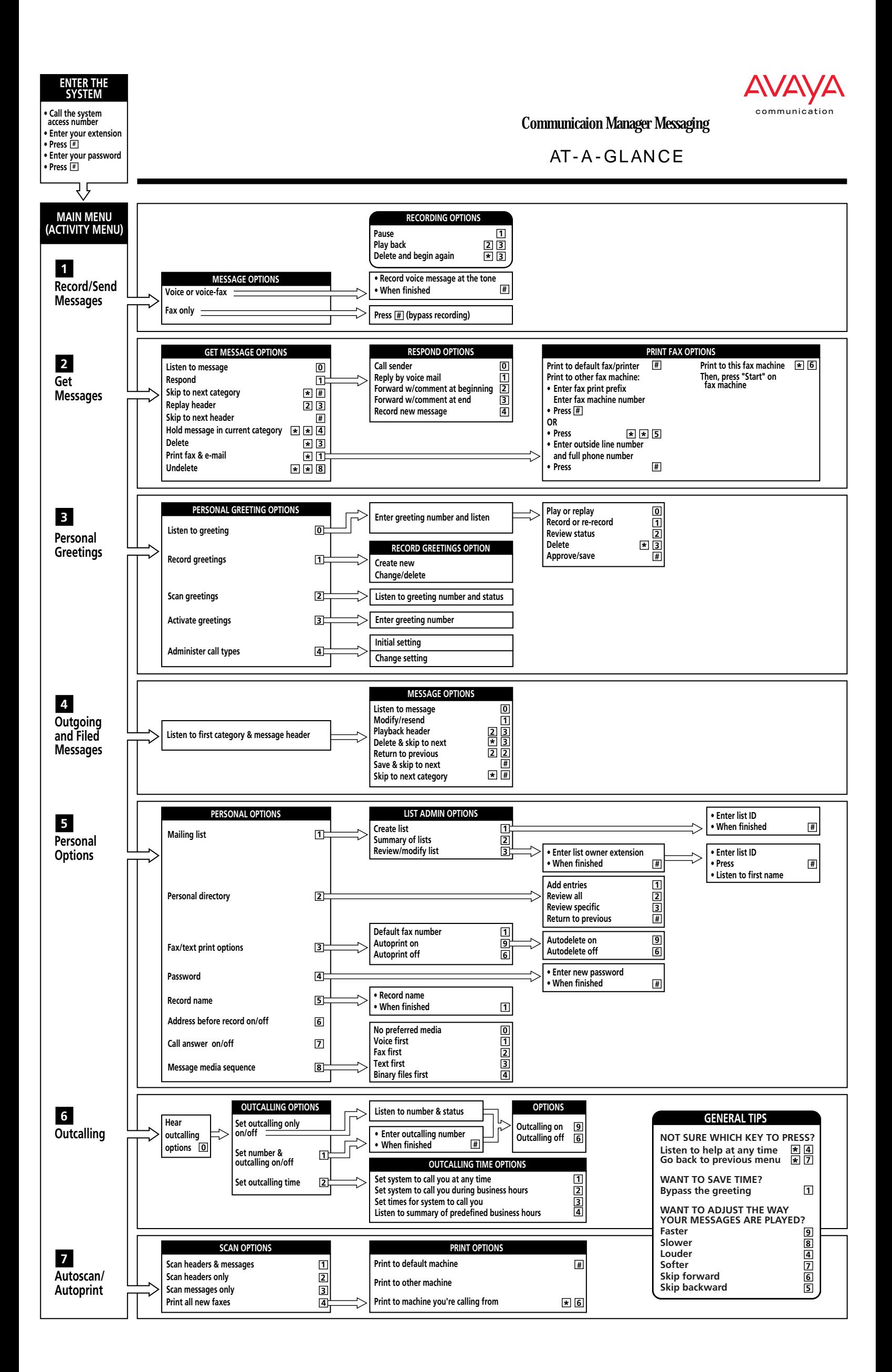